## Uzyskiwanie hasła konta rodzica / opiekuna do eDziennika

Konto rodzica/opiekuna ucznia tworzone jest przez wychowawcę klasowego na podstawie dostarczonego oświadczenia (zawierającego adres mailowy oraz / lub PESEL) podpisanego przez rodzica lub opiekuna dziecka (nazywanego dalej Użytkownikiem).

Po założeniu takiego konta, Użytkownik może utworzyć do niego hasło, wyświetlając stronę **www.oswiatawradomiu.pl**, klikając w przycisk **Zaloguj się**, a następnie w pozycję **Przywracanie dostępu do konta**. W polu Autoryzacja operacji należy wpisać ciąg znaków (cyfry lub litery), widniejących na obrazku powyżej, a w polu **E-mail, PESEL lub login** jedną ze wskazanych danych identyfikacyjnych.

Na powiązany z kontem rodzica adres e-mail zostanie przesłana wiadomość, zawierająca nazwę Użytkownika (login) oraz odnośnik, po kliknięciu którego będzie możliwe wprowadzenie własnego hasła.

Przykładowy ekran - poniżej:

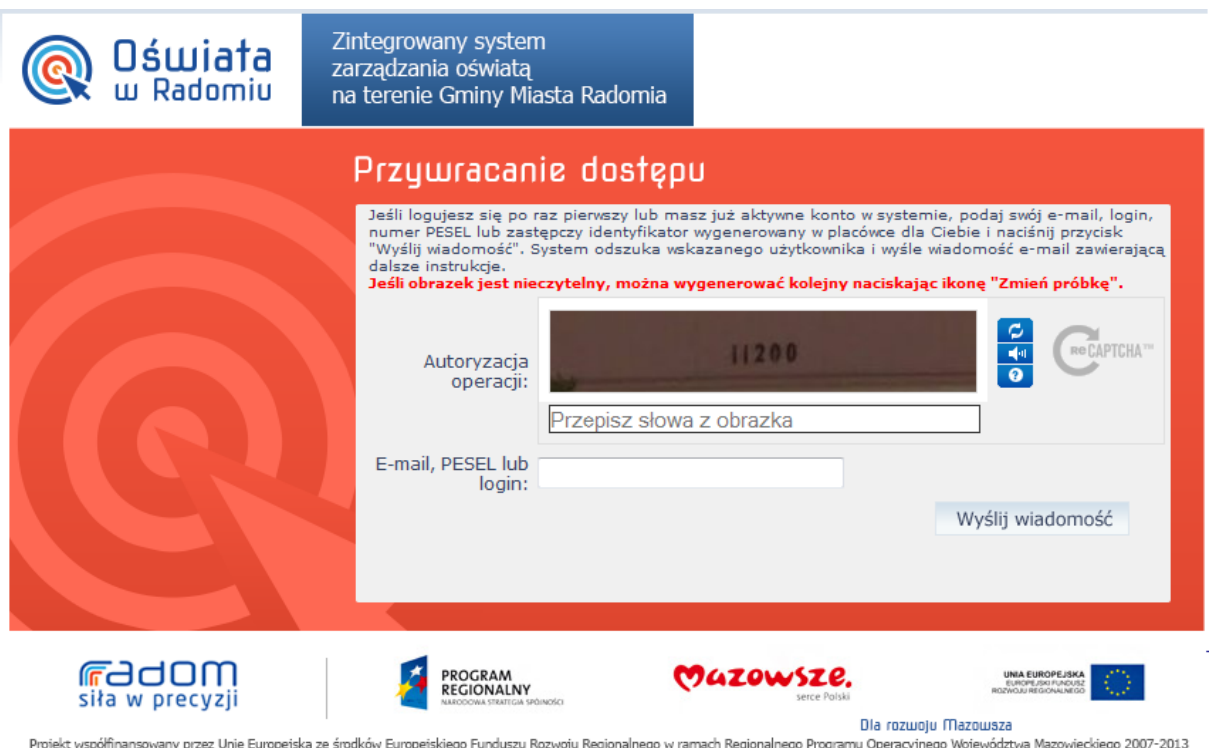

Od tego momentu można już logować się do eDziennika na **www.oswiatawradomiu.pl** podając identyfikator Użytkownika i hasło.

Jeżeli wychowawcy podany został PESEL, w przypadku posiadania kilku dzieci nawet w różnych szkołach będzie stosowany ten sam identyfikator, a po zalogowaniu nastąpi wybór o które dziecko chodzi.

**Uwaga!** Hasło ważne jest 30 dni – po tym okresie, gdy system nie pozwala na zalogowanie, należy procedurę zmiany hasła powtórzyć.

Administrator systemu